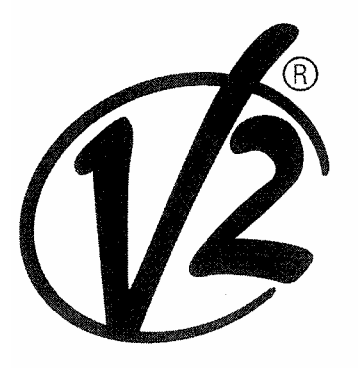

### V<sub>2</sub> SPA

Corso Principi di Piemonte, 65/67 - 12035 RACCONIGI (CN) ITALY tel. +39 01 72 81 24 11 - fax +39 01 72 84 050 info@v2home.com - www.v2home.com

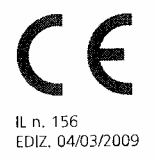

# MR1

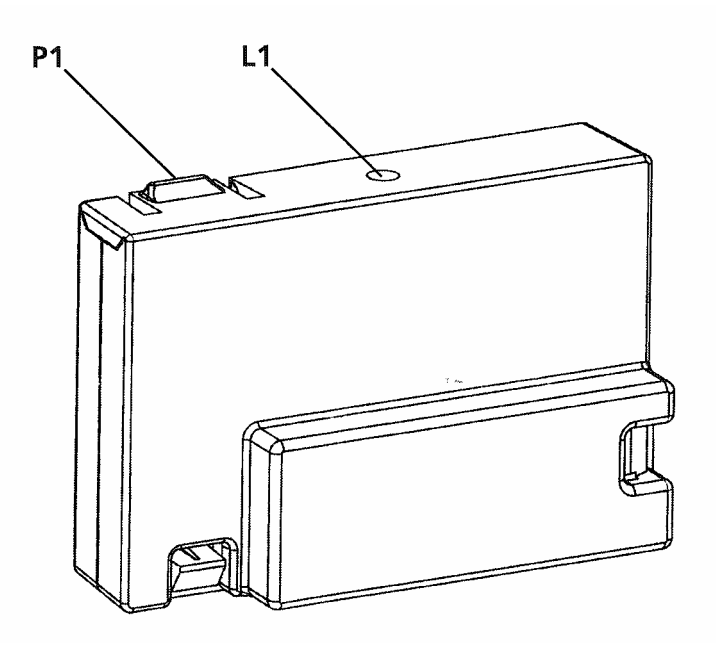

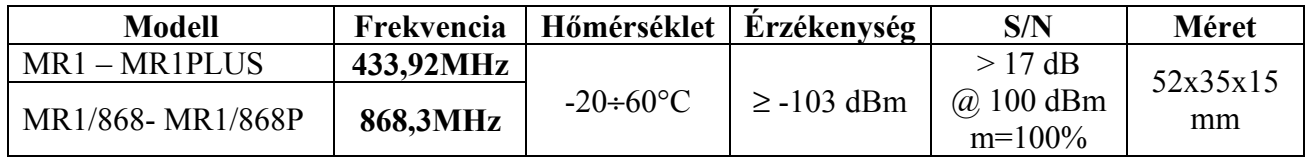

Az új szuperheterodin vevő mindig helyes funkciót garantál zavart környezetben: a jó érzékenység és magas szelektivitás teszi őt nem fogékonnyá a legtöbb zavartól körül a frekvencia vételi környéken. Az új öntanulós programozási rendszer PERSONAL PASS sorozatú távvezérlők memorizálására teszi képessé.

- Maximum 240 (MR1, MR1/868) vagy 1008 (MR1PLUS, MR1/868P) eltérő kódú távvezérlő eltárolása lehetséges öntanulás móddal.
- Távvezérlők öntanulása rádió által intézve.
- Ugrókód mód engedélyezése vagy letiltása.
- Helyettesítő távvezérlők intézése.
- Memória telítettségének jelzése: a vevő 15x villog.
- Csatlakoztatható a PROG2 hordozható programozóhoz (3.6 vagy újabb verzió), amelyik lehetővé teszi:
- Eszközök kezelése a WINPPCL (2.1 vagy újabb verzió) program segítségével
- A 4 csatorna programozása bistabil és időzített funkciókkal.

**FIGYELEM**: Az MR1 vevőt csak V2 eszközökkel használja.

#### **MONSTABIL FUNKCIÓ PROGRAMOZÁSA**

Nyomja meg a vevő P1 nyomógombját: L1 LED bekapcsol. Engedje el a nyomógombot, a LED kikapcsol és egy egyszerű villogás sorozatot küld 5 mp-ig: a rövid villogások száma mutatja a kiválasztott csatornát.

Válassza ki a következő csatornákat a P1 gomb 5 mp-en belüli újbóli magnyomása, majd elengedése által, a LED a villogásának típusát a következő táblázatban megfelelően változtatja meg:

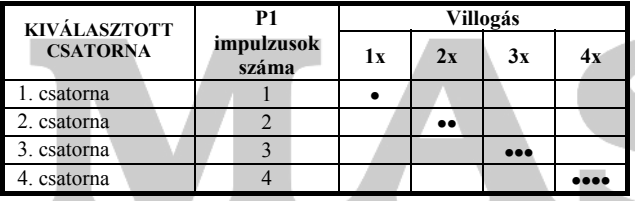

- Válassza ki a csatornát, amelyiket memorizálni akarj és 5 mp-en belül nyomja le és tartsa lenyomva a távvezérlő nyomógombját.
- A vevő LED-je kikacsol, majd bekapcsol ismét: ez jelenti, hogy a kód memorizálásra megtörtént és a vevő várakozik a következő kódok memorizálására maximum egy 5 mp-es időtartamig.

#### **TÁVOLI RÁDIÓTANÍTÁS**

Ez az eljárás lehetővé teszi új távvezérlők memorizálását rádiós úton, sorozatosan és a vevőkészülék telepítésből történő eltávolítása nélkül. A távvezérlő, amelyik lehetővé teszi a rádiós programozást kell a legelején memorizálni. Az összes rádiós úton programozott távvezérlő ugyanazt a gomb kialakítást fogja örökli, amelyik a programozást aktiválta.

## Például:<br>TX A

távvezérlő a következő kialakításban került memorizálásra:

- 1. gomb  $\rightarrow$  1-es csatorna, monostabil módban.
- 2. gomb  $\rightarrow$  3-as csatorna, időzített módban.<br>3. gomb  $\rightarrow$  4-es csatorna, bistabil módban.
- 3. gomb  $\rightarrow$  4-es csatorna, bistabil módban.

TX B távvezérlő memorizálása:

- Tartsa lenyomva minimum 5 mp-ig TX A távvezérlő 1+2 vagy 1+3 gombjait.
- Engedje el mindkettőt.
- Nyomja meg 5 mp-en belül TX B távvezérlő megkívánt gombját.
- Engedje el és 5 mp-en belül nyomja meg TX B távvezérlő másik memorizálandó gombját. Ismételje meg ezt a műveletet a többi távvezérlővel.
- Az öntanulás módból történő kilépéshez várjon minimum 5 mp-et.

A TX B és a többi ilyen módón beállított távvezérlő gomb kialakítása ugyan olyan lesz, mint a TX A távvezérlőé.

#### **UGRÓKÓD FUNKCIÓ**

Lehetséges az UGRÓKÓD FUNKCIÓ engedélyezése vagy letiltása (alaphelyzetben tiltott), hogy elkerülje a Personal Pass kód duplikálásának kockázatát.

- Nyomja meg a P1 nyomógombot, tartsa azt lenyomva 8 mp-ig.
- L1 LED kikapcsol 8 mp után.. engedje el a nyomógombot.
- L1 LED elkezd egy 5 mp-es villogás sorozatot:<br>Egyszeri villanás → UGRÓKÓD tiltva Egyszeri villanás  $\rightarrow$  Dupla villogás  $\rightarrow$ UGRÓKÓD engedélyezve
- A paraméter módosításához nyomja meg a P1 nyomógombot 5 mp-en belül az első villogássorozat után; L1 LED az új paraméternek megfelelően fog villogni.

#### **HELYETTESÍTŐ TÁVVEZÉRLŐ**

A helyettesítő távvezérlő csak a WINPPCL szoftver segítségével hozható létre és lehetővé teszi egy a vevőben rádiós úton eltárolt távvezérlő lecserélését. Egy egyszerű átvitel a speciálisan programozott helyettesítő távvezérlővel, a vevőkészülék közelében, lecseréli a távvezérlő kódját az újra vevőkészülék telepítésből való eltávolítása nélkül.

Szinkronizálja az ugrókódos a helyettesítő távvezérlőt minden egyes gombjának kétszeri megnyomásával.

#### Példa TX A memorizált távvezérlő

Lehetséges maximum három helyettesítésre kódonként, ahogy TX A-nak találhatja:

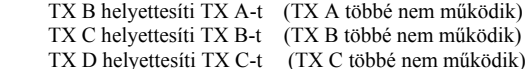

#### **TELJES KÓDTÖRLÉS**

A teljes kódtörlés kivitelezéséhez tegye a következőket:

- Kapcsolja ki a vezérlőegység tápfeszültségét, amelyikhez az MR1 csatlakoztatva van.
- Nyomja meg és tartsa lenyomva a vevő P1 nyomógombját.
- Ugyan ebben az időben kapcsolja vissza a tápfeszültséget ismét. A vevő LED-je bekapcsol: engedje el a P1 gombot.

A memóriahelyek üresek és elérhetőek egy új programozásra. Részleges kódtörléshez a PROG2 hordozható programozó szükséges.

## SZUKSEGES.<br>PROGRAMZÁR **ALLANDER (**† 1907)

A programzár funkciót csak a WINPPCL program segítségével lehet megcsinálni. Ez a funkció meggátolja a vevő újbóli programozását mind a P1 gombbal vagy rádiós úton. A vevő ismételt programozása csak a WINPPCL segítségével lehetséges.

#### **99/05/CE IRÁNYELV MEGFELELÉS**

Az MR1 megfelel a következő EC irányelv(ek) intézkedéseinek (beleértve az összes alkalmazható kiegészítés(eke)t és hogy az alább hivatkozott szabványoknak:

#### **EN 60950-1, EN 301 489-1, EN 301 489-3, EN 300 220-3**

Racconidi, 12/01/2009<br>V2 SPA egal representative<br>**Aptonio Cristina** 

MASCO Biztonságtechnikai és Nyílászáró Automatizálási Kereskedelmi Kft. 1045 Budapest, Madridi út 2. Tel: (06 1) 3904170, Fax: (06 1) 3904173, E-mail: masco@masco.hu, www.masco.hu